# **Advanced Acceptance testing**

Aurelijus Banelis

### **About me**

### **Software developer**

### **aurelijus@banelis.lt aurelijus.banelis.lt**

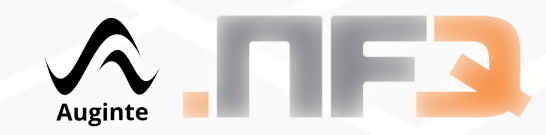

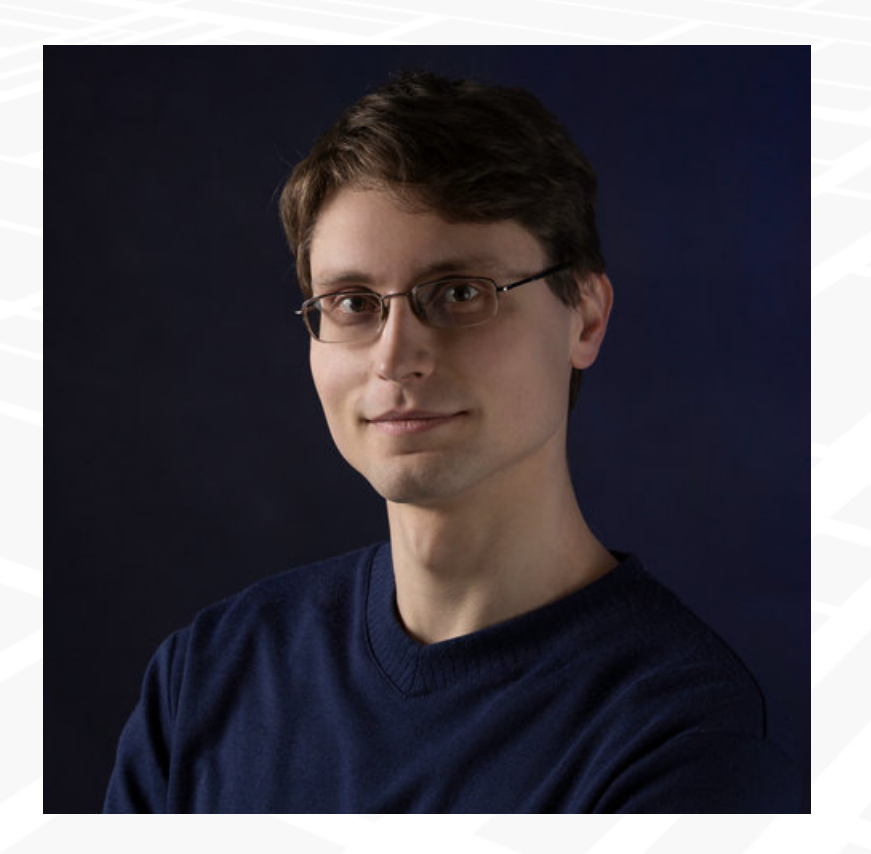

## **Why we need tests?**

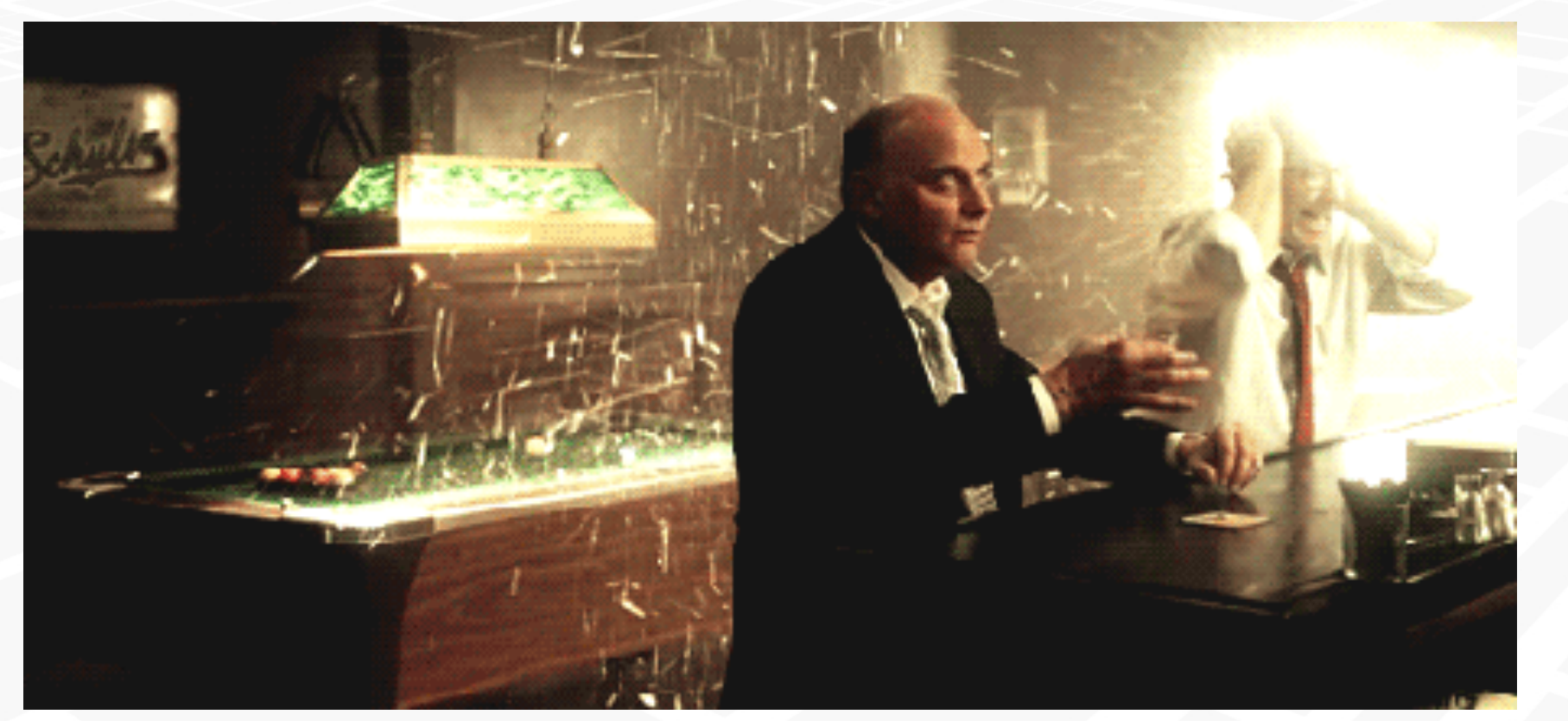

Usually: less stress during deployment, lower risk to loose money because of error / failure

### **Unit vs Acceptance tests**

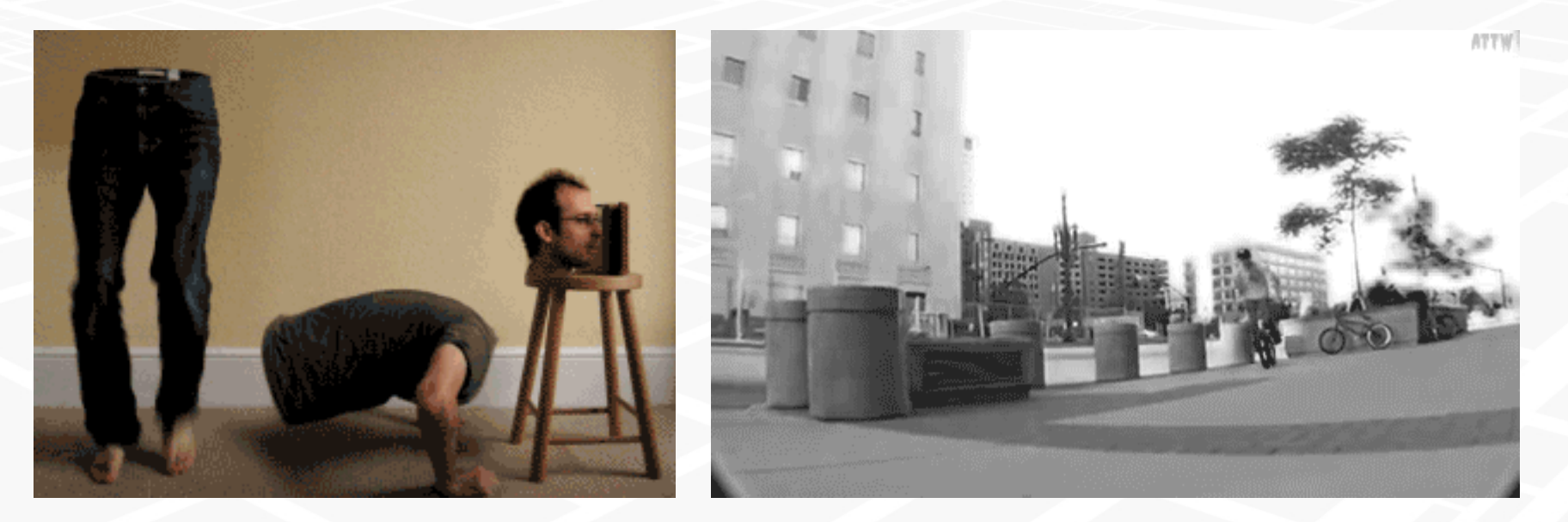

### **Many scenarios, but tested independently**

In this presentation "Acceptance tests" means end-to-end test, that can be run on production system

#### **Few long and complex end-to-end tests**

## **When you use Acceptance tests**

**1. Debug 2. Speed 3. Changes 4. Iteraction**

**Consider those before choosing right tools or practices**

At least from my experience, those fields were most important when actually writing and using acceptance tests

## **Debug**

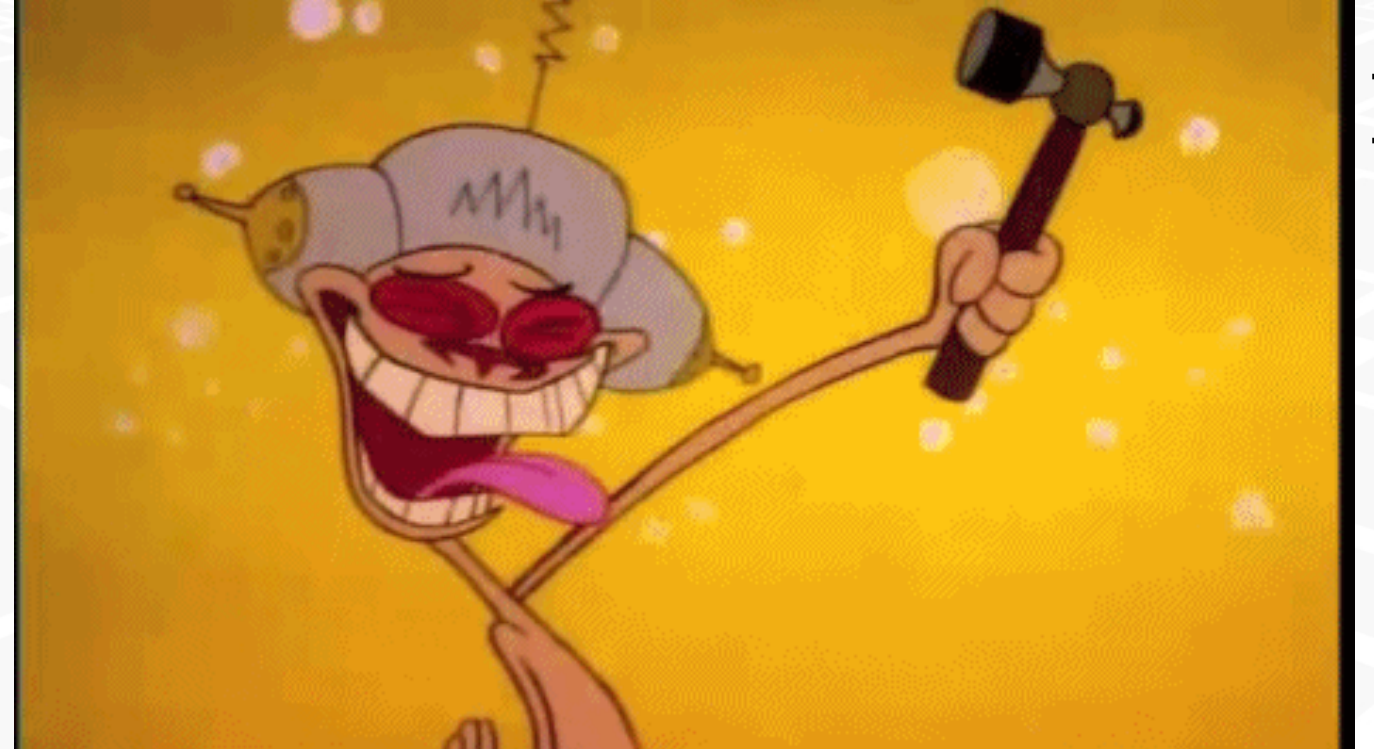

**Makes debugging harder:** So choose tools accordingly

**Sync/async**

**Continue from the middle**

**Local, production**

First thing when you switch from unit to acceptance - it is much harder to debug and find why your test is failing

## **Debug**

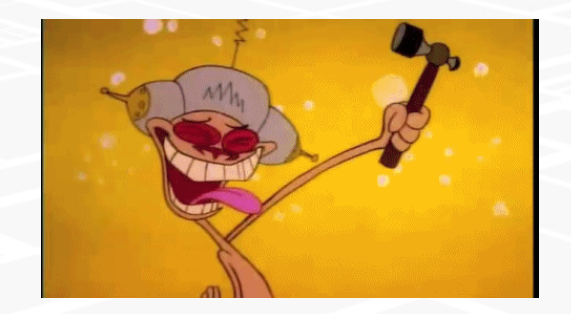

**Some validation error. Exception silently ignored. Requests via SSL (wireshark is useless)** Problem: tests are failing

Cause of the problem (found after debugging):<br>**JavaScript change field name just before POST** 

### **\$this->log->crit(\_\_METHOD\_\_ . ':' . \_\_LINE\_\_, "Updated");**

### **tail -f logfile1.log logfile2.log log/path\* | grep CRIT**

It could look hacky, but most efficient debugging of acceptance test was: add logging lines into php code and filter output of logs during test execution

### **Speed**

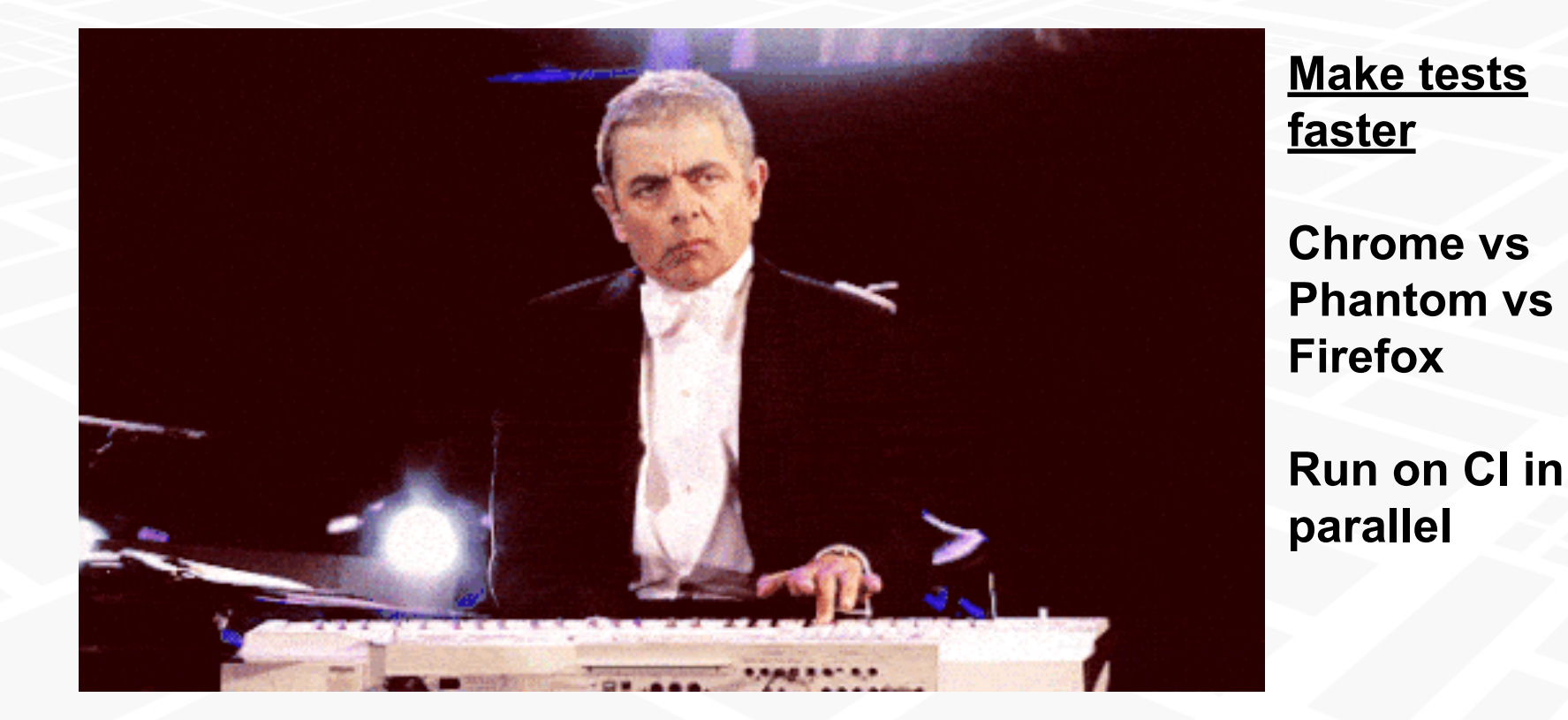

It was unexpected, that in some cases Chrome (Selenium) driver was faster than Firefox or event PhantomJS. If possible, run your tests in parallel with Continuous Integration tools

**Speed**

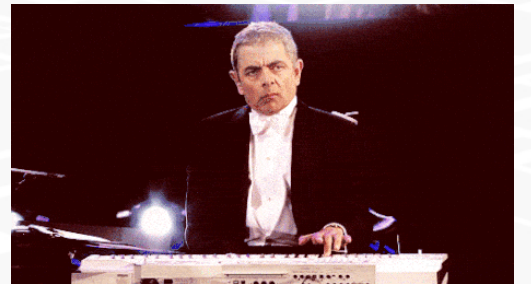

**Unique data needed** Need to rerun test every time, because:

**Fix in one specific environment/suite/scenario If successful run whole** Best practice:

### **vendor/bin/codecept run --env=testing1-de\_DE cartSuite PayPal.php::seePayPalDetailsPage**

Acceptance test's frameworks allow to test only one small part. Example shows running codeception test specific environment, suite, file and function - smallest part of acceptance test

## **Changes**

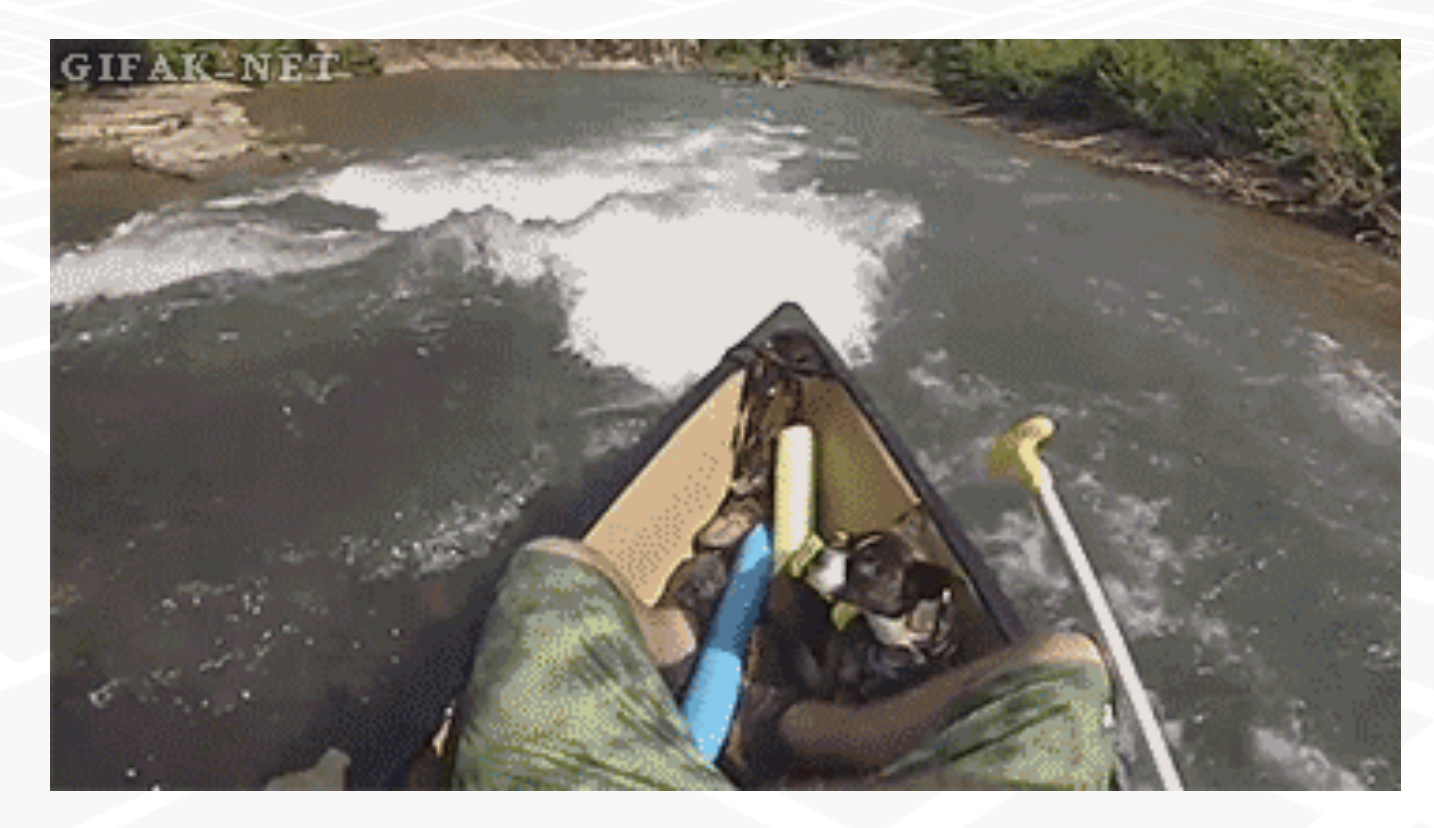

**Solution to sensitive tests:**

**class="tst-buy js-buy buy"**

**data-tst-id= "product-123"**

**DRY, constants, reuse tests**

Every small change will not broke acceptance tests, if separate class names will be used for acceptance test, JavaScript and CSS selectors. Do not rely on ids, use custom HTML properties

## **Changes**

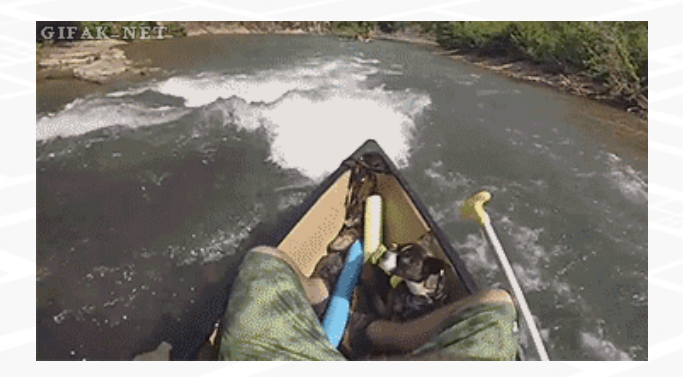

Requirements (so tests could run faster on Continuous Integration systems like Jenkins):<br>**JavaScript modal/popup with new field. Test with primitive/PHP browser.**

Identifying elements in Acceptance test scenarios. Common mistake: JQuery not equal querySelector<br>Search elements **Dy Xpath, CSS, JQuery** 

### **document.querySelector**

### **class="tsy-modal-new" class="tst-modaledit"**

Acceptance tests frameworks allow to test only one small part. Example shows running codeception test specific environment, suite, file and function - smallest part of acceptance test

## **Interaction**

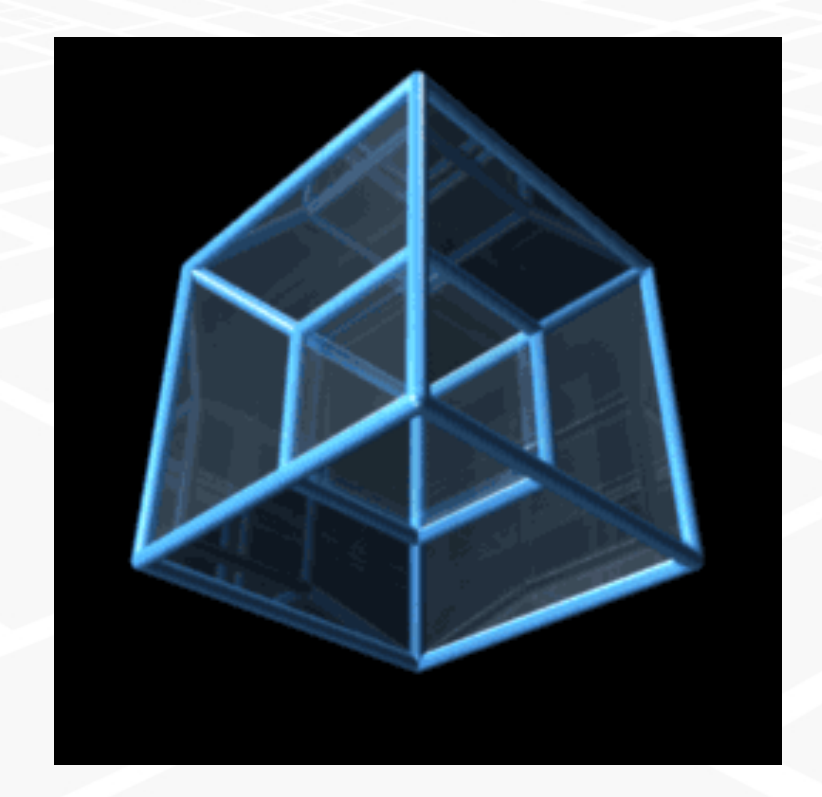

### **Test frameworks simulate only simple interaction: E.g. click, move, mouse over**

#### **Wait for Javascript framework** //div[@data-reactid=".0"] Selenium drivers have wait for HTML element to appear functionality:

### But to simulate more complex user inputs/interaction, you need to:<br>Call your event fun**ctions directly**

To cover pages with JavaScript logic we use test drivers with JavaScript support (E.g. via Selnium run PhantomJs, Firefox, Chrome). Selenium have functionality for basic user input simulation.

## **Interaction**

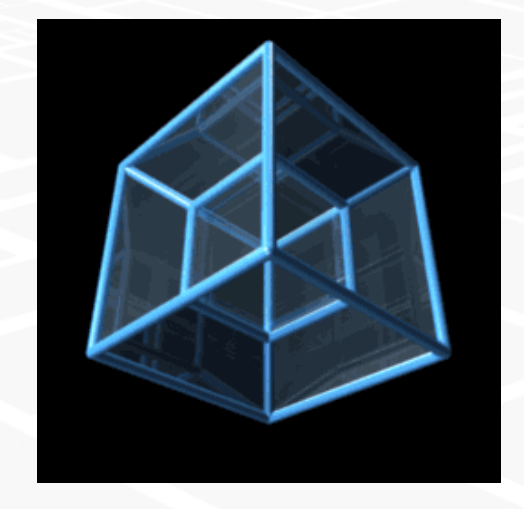

#### **Dragging, touch Minified React.js** Requirements (complex user input, run on production)

Problems:

**PhantomJs: not all events exits, not all documented, checked even in source Chrome: touch event invocation not by standards**

#### **React.addons.TestUtils.Simulate.***\$eventName***(element, event)**

PhantomJs Driver does not support some events. Chrome-Firefox have different JavaScript Event creation/simulation. Ended using Facebook React TestUtils module.

## **Interaction**

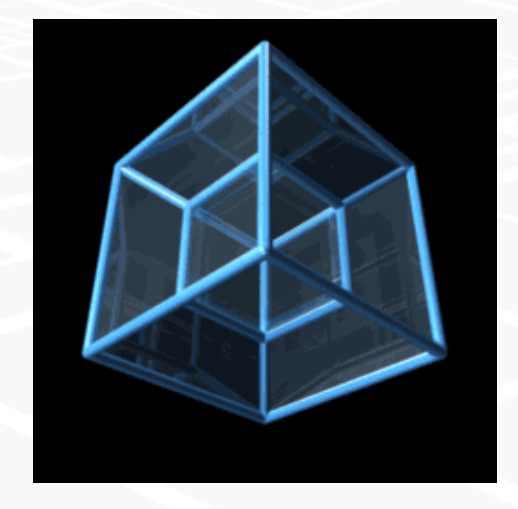

**Dragging, touch Minified Read PhantomJs not** documented, check sor **Chrome: touch event invocation of no standards React.min.js does not have TestUtils addon**

**React.addons.TestUtils.Simulate.***\$eventName***(element, event)**

#### **Rebuild react locally with one line changed**

Tests failed on product. Needed tests running on production. Needed minified version. Was unable to simulate event without TestUtils.

### **Summary**

# **Change your software to test it easier**

After my journey of using acceptance tests, I realised: You will need to adapt your current code base for acceptance test. Otherwise it could become too hard to maintain them.

## **Questions**

**● Short intro into Acceptance tests ● Tips and tricks from practice ○ Debug ○ Speed ○ Changes ○ Iteraction**

## **References**

- [https://en.wikipedia.org/wiki/Acceptance\\_testing](https://en.wikipedia.org/wiki/Acceptance_testing)
- <http://codeception.com/>
- <http://behat.org/>
- <http://casperjs.org/>
- <http://www.seleniumhq.org/>
- [https://devblog.supportbee.com/2014/10/27/setting-up-cucumber-to-run](https://devblog.supportbee.com/2014/10/27/setting-up-cucumber-to-run-with-Chrome-on-Linux/)[with-Chrome-on-Linux/](https://devblog.supportbee.com/2014/10/27/setting-up-cucumber-to-run-with-Chrome-on-Linux/)
- [https://github.](https://github.com/ariya/phantomjs/tree/master/src/qt/qtwebkit/Source/WebCore/dom) [com/ariya/phantomjs/tree/master/src/qt/qtwebkit/Source/WebCore/dom](https://github.com/ariya/phantomjs/tree/master/src/qt/qtwebkit/Source/WebCore/dom)
- <https://chromium.googlesource.com/chromium/src.git>
- <https://facebook.github.io/react/docs/test-utils.html>

Visuals from wikipedia, devopsreactions.tumblr.com or similar sites